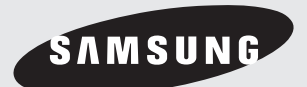

# **DVD Player DVD LEJÁTSZÓ DVD PŘEHRÁVAČ DVD-P181**

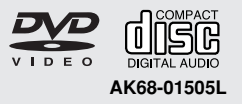

# **ÓVINTÉZKEDÉSEK ÓVINTÉZKEDÉSEK**

#### **1. Beállítás és elhelyezés**

- Ügyeljen arra, hogy a lejátszót a hátoldalán feltüntetett hálózati feszültségről üzemeltesse.
- Ha szekrényben helyezi el, gondoskodjon szellőztetéséről. Legyen körülötte 7-10 cm szabad hely. Ügyeljen arra, hogy a lejátszó szellőzőnyílásai szabadon maradjanak.
- Ne tolja be kézzel a lemeztálcát.
- Ne rakja egymás tetejére a berendezéseket.
- A lejátszó áthelyezése előtt kapcsolja ki magát a lejátszót és a hozzá csatlakozó berendezéseket.
- Mielőtt más berendezéseket csatlakoztatna a lejátszóhoz, gondoskodjon kikapcsolásukról.
- A fő csatlakozó dugó a készülék leválasztására szolgál, így ennek minden körülmény között hozzáférhetönek kell lennie.

#### **2. Testi épsége védelmében**

- A lejátszó lézerrel működik. Az itt leírtaktól eltérő beavatkozások vagy kezelési módok veszélyes lézersugárzásnak tehetik ki Önt és környezetét.
- Ne nyissa meg a készülékházat és ne próbálkozzon házilagos javítással. Bízza a javítást a szakszervizre.

#### **3. Vigyázat!**

- Ez a lejátszó otthoni, tehát nem üzletszerű vagy ipari használatra készült. Kérjük, hogy ennek megfelelően használja.

- A keszüléket ne tegye csöpögő, fröcskölő, valamint folyadékkal töltött tárgyak, pl. váza mellé, ezeket ne tegye a készülékre.
- A készülék működését hátrányosan érinthetik a külső hatások, mint például a villámlás és a statikus kisülés. Ilyen hatások esetén kapcsolja ki, majd ismét be a lejátszót, vagy húzza ki a konnektorból, majd dugja ismét vissza. A lejátszónak ez után működnie kell.
- Ha hirtelen hőmérsékletváltozás miatt pára csapódik ki a lejátszó belsejében, ez akadályozhatja a készülék szabályszerű működését. Ilyen esetben hagyja a lejátszót szobahőmérsékleten kiszáradni, s csak ez után használja.

#### **4. A lemez**

- Ne tisztítsa a lemezt bakelitlemezekhez készült sprayekkel, benzinnel, benzollal, vagy más oldószerekkel, amelyek felmarhatják felületét.
- Ne fogja meg a lemez felületét. Tartsa a lemezt a széleinél és a középső lyuknál fogva.
- Finoman törölje le a lemezről a port vagy piszkot – semmiképpen ne dörzsölje.

**5. Környezetvédelmi tájékoztatás**

- A termékben használt akkumulátor környezetre káros anyagokat tartalmaz.
- Kérjük, hogy elhasználódás után veszélyes hulladékként kezelje.

A kézikönyvben ismertetett termék külső felek védett szellemi termékeit tartalmazza. E termék használati joga az említett szellemi termékek tekintetében a végfelhasználó részéről történő magánjellegű, azaz nem iparszerű felhasználásra korlátozódik. Kereskedelmi célú felhasználása tilos. A szellemi termékek használati engedélye csak erre a termékre korlátozódik és nem terjed ki a jelen termékkel együtt használt vagy árusított, ISO/OUR 11172-3 vagy ISO/OUR 13818-3 szabvány szerinti, a szellemi termék használatára nem jogosult termékre vagy eljárásra. A használati engedély a terméknek az ISO/OUR 11172-3 vagy ISO/OUR 13818-3 szabvány szerinti hangfájlok kódolására és/vagy dekódolására való használatára vonatkozik. Nem engedélyezett a termékkel olyan funkciók vagy szolgáltatások használata vagy igénybevétele, amelyek eltérnek az ISO/OUR 11172-3 vagy ISO/OUR 13818-3 szabványtól.

VIGYÁZAT: AZ ITT LEÍRTAKTÓL ELTÉRÃ KEZELÉSI VAGY HASZNÁLATI MÓDOK VESZÉLYES LÉZERSUGÁRZÁSNAK TEHETIK KI ÖNT ÉS KÖRNYEZETÉT.

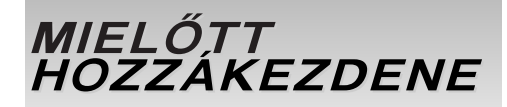

#### Accessories

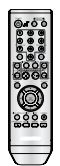

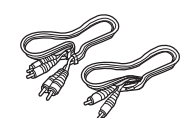

**Távvezérlő** 

Video/Audio kábel

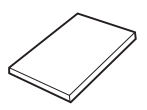

Felhasználói kézikönyv

## Az elemek behelyezése a távvezérlőbe

- 1. Nyissa fel a teleptartó fedelét a távvezérlő hátoldalán.
- 2. IHelyezze be a két AAA elemet. Vigyázzon helyes polaritásukra (+ és -).
- 3. Helyezze vissza a teleptartó fedelét.

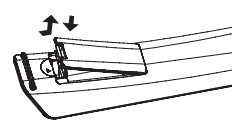

## Ha nem működne a távvezérlő

- Ellenőrizze, hogy az elemek a jelölt polaritásnak megfelelően vannak-e behelyezve
- Ellenőrizze, hogy nem használódtak-e el az elemek.
- Ellenőrizze, hogy a távvezérlő "látja"-e a lejátszót.
- Ellenőrizze, hogy van-e fénycső a közelben.

## **TARTALOMJEG TARTALOMJEG YZÉK**

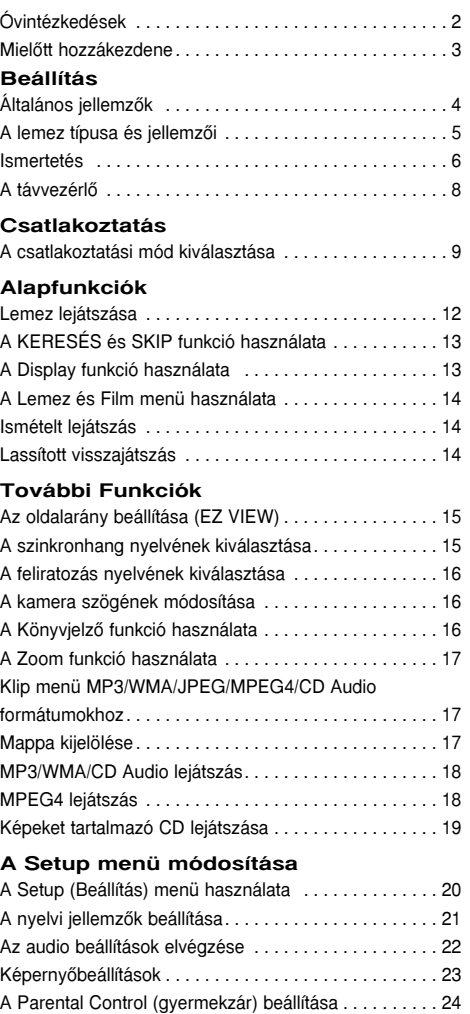

## **Hivatkozások**

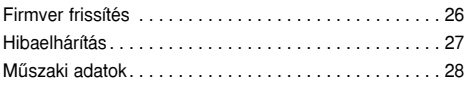

# **Magyar**

# **BEÁLLÍTÁS BEÁLLÍTÁS**

## **Általános iellemzők**

## **Kiváló hangminŒség**

A Dolby Laboratories által kifejlesztett Dolby Digital technológia kristálytisztán játssza le a hangokat.

## **KépernyŒ**

Szokásos és széles képernyőjű (16:9) képek egyaránt lejátszhatók.

## **Lassítás**

A fontos jelenetek lassítva is megtekinthetők.

## **Gyermekzár (DVD)**

A gyermekzár segítségével megakadályozható, hogy a gyermekek számukra káros tartalmú, pl. erőszakos, pornográf, stb. filmeket nézzenek.

## **A képernyŒn megjelenŒ menü funkciói**

Filmnézéskor beállítható a nyelv (szinkronhang/felirat) és a kameraállás.

## **Teljes kép egy lépésben**

A "progressive scan" technológia jobb képminőséget ad, kétszer annyi sorral, mint a hagyományos váltottsoros letapogatás.

## **EZ VIEW (DVD)**

Az Easy View segítségével a TV képernyő méretarányához (16:9 vagy 4:3) igazítható a kép.

## Digitális fényképnéző (JPEG)

A digitális fényképek TV képernyőn való megtekintéséhez.

## **Ismétlés**

A REPEAT gombbal a kívánt dal vagy film újra lejátszható.

## **MP3/WMA**

A készülékkel MP3/WMA fájlok is lejátszhatók.

## **MPEG4**

A készülék az avi fájlban MPEG4 formátum lejátszására is alkalmas.

## **Tudnivalók**

- A következŒ lemezek nem játszhatók le ezzel a lejátszóval.
- DVD-ROM DVD-RAM
- CD-ROM CDV
- CDI CVD
- Super Audio CD (a CD réteg kivételével)
- CDG lemezekről csak a hang játszható le, a grafikák nem.
- A lejátszhatóság a felvételi körülményektől függ.
- $\cdot$  DVD-R,  $+R$
- CD-RW
- DVD+RW, -RW (V mode)
- Előfordulhat, hogy a készülék nem tud lejátszani egyes CD-R, CD-RW és DVD-R lemezeket, típusuktól és felvételi körülményeiktől függően.

## **MÁSOLÁSVÉDELEM**

Számos DVD lemez védve van másolás ellen. A másolásvédett lemezeken levő filmek csak közvetlenül a TV-készüléken nézhetők, képmagnóra nem vehetők fel. A képmagnón torz lesz a felvétel.

A készülék a szerzői jogok védelmét biztosító technológiai megoldásokat tartalmaz, amelyek működését USA szabadalmak és a Macrovision Corporation és mások szerzői jogai védik. Ez a másolásvédelmi technológia csak a Macrovision Corporation engedélyével használható, és csak otthon vagy más korlátozott felhasználás keretében, amennyiben a Macrovision Corporation ettől eltérő felhasználását nem engedélyezte. Tilos a másolásvédelem feltörése.

## **PROGRESSIVE SCAN KIMENÃJEL (525p)**

"FELHÍVJUK A FIGYELMÉT, HOGY NEM MINDEN NAGYFELBONTÁSÚ TV-KÉSZÜLÉK KOMPATIBILIS EZZEL A LEJÁTSZÓVAL .AMENNYIBEN MÙTERMÉK JELEN-TKEZIK A KÉPERNYÃN 525 SOROS 'PROGRESSIVE SCAN' KÉPEK LEJÁTSZÁSAKOR, CÉLSZERÙ ÁTKAPC-SOLNI 'STANDARD DEFINITION', AZAZ HAGYOMÁNYOS FELBONTÁSÚ KIMENÃJELRE. KÉRJÜK, HOGY AMENNY-IBEN A JELEN 525p DVD LEJÁTSZÓ ÉS TV KÉSZÜLÉKE KOMPATIBILITÁSÁVAL KAPCSOLATBAN KÉRDÉSEI LENNÉNEK, KERESSE MEG EZÜGYBEN A LEGKÖZELEBBI SAMSUNG ÜGYFÉLSZOLGÁLATOT VAGY SZAKSZERVIZT."

Ezzel a DVD lejátszóval a következő típusú lemezek játszhatók le:

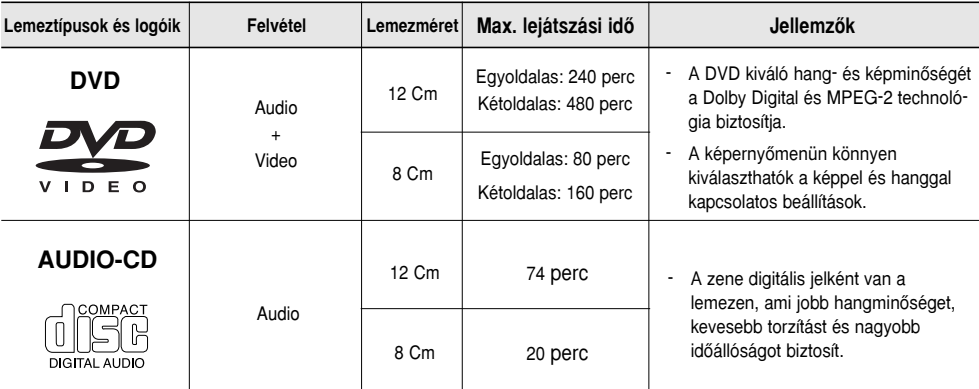

## **Disc Markings**

**né teheti a lejátszót.**

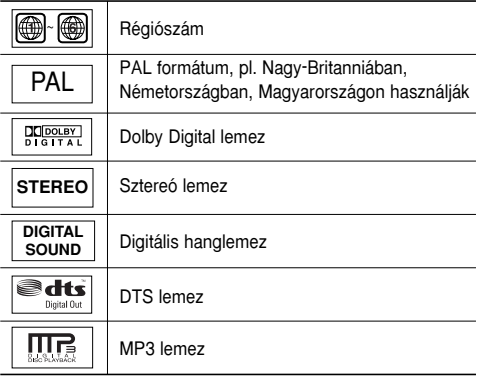

**A készülékbe egyszerre csak egy DVD lemez** helyezhető. Két vagy több lemez behelyezése ideiglenesen vagy tartósan működésképtelen-

## **Régiószám**

A DVD lejátszónak és a lemezeknek is van régiószáma. A lemez csak akkor játszható le, ha a kettő egyezik. A lemez nem játszható le, ha régiószáma nem azonos a lejátszóéval.

A készülék régiószáma a lejátszó hátoldalán van feltüntetve.

## MP3 lemez **DivX tanúsítás**

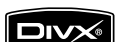

A DivX, DivX Certified és hasonló logók a DivXNetworks, Inc. védjegyei és használatuk a cég által engedélyezett.

## **Ismertetés**

## **ElŒlapi kezelŒszervek**

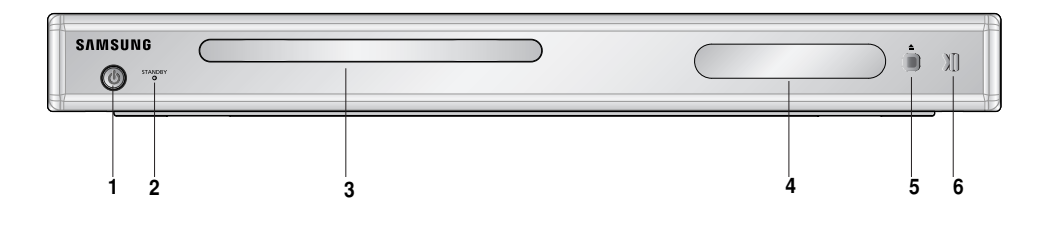

#### **1. STANDBY/ON (**  $\circledcirc$  **)**

Kigyullad, amikor a készüléket a hálózatra csatlakoztatják. A STANDBY/ON megnyomásakor a jelzőlámpa kialszik és a lejátszó bekapcsolódik.

## 2. STANDBY kijelz**ő**

Kigyullad, amikor a készülékét a hálózatra csatlakoztatiák.

#### **3. LEMEZTÁLCA**

Ide kell helyezni a lemezt.

## **4. KIJELZÃMEZÃ**

Itt írja ki a lejátszó a működési jellemzőket.

## Az előlapi kijelző

5. OPEN/CLOSE ( $\triangle$ )STOP ( $\blacksquare$ ) Ezzel nyitható és zárható a lemeztálca/Leállítja a lejátszást.

## **6. LEJÁTSZÁS/SZÜNET ( )**

Elindítja vagy szünetelteti a lejátszást.

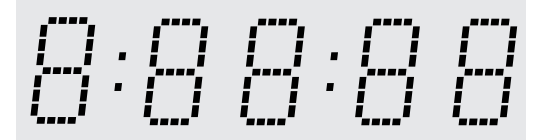

## Teljes játszási idő / különféle üzenetek a műveletekről, például PLAY, **STOP, LOAD ...**

nodSC: Nincs lemez a lejátszóban. OPEN: Nyitva van a lemeztálca. LOAD: A lejátszó most tölti be a lemez adatait.

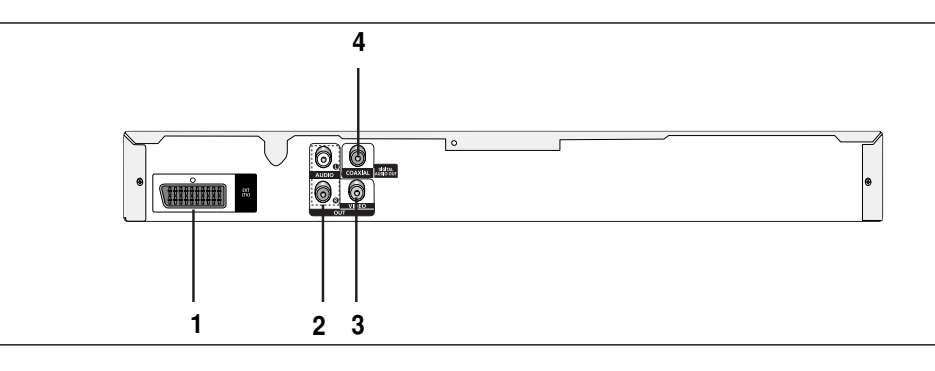

## **1. SCART CSATLAKOZÓ**

- Összeköthető a TV-készülék SCART bemenetével.

## **2. ANALÓG HANGKIMENETEK**

Ide csatlakoztatható a televízió vagy az A/V vevő hangbemenete.

## **3. VIDEO KIMENET**

- Innét lehet csatlakozni, megfelelő videokábellel, a TV-készülék "Video input" képbemenetére.

## **4. DIGITÁLIS HANGKIMENETEK**

- Innét lehet koaxiális digitális kábellel csatlakozni egy kompatibilis Dolby Digital vevőre.
- Innét koaxiális digitális kábellel Dolby Digital, MPEG2 vagy DTS dekódolót tartalmazó A/V erősítőre lehet csatlakozni.

- **-** A TV-készülék felhasználói kézikönyvébŒl megtudhatja, hogy a TV támogatja-e a P-SCAN (Teljes kép egy lépésben) technológiát.
- **-** Ha használható a P-SCAN, a TV-készülék menürendszerében ezt állítsa be, a felhasználói kézikönyv útmutatása szerint.
- **-** A Beállítás menü használatát az 23~24. oldal ismerteti.

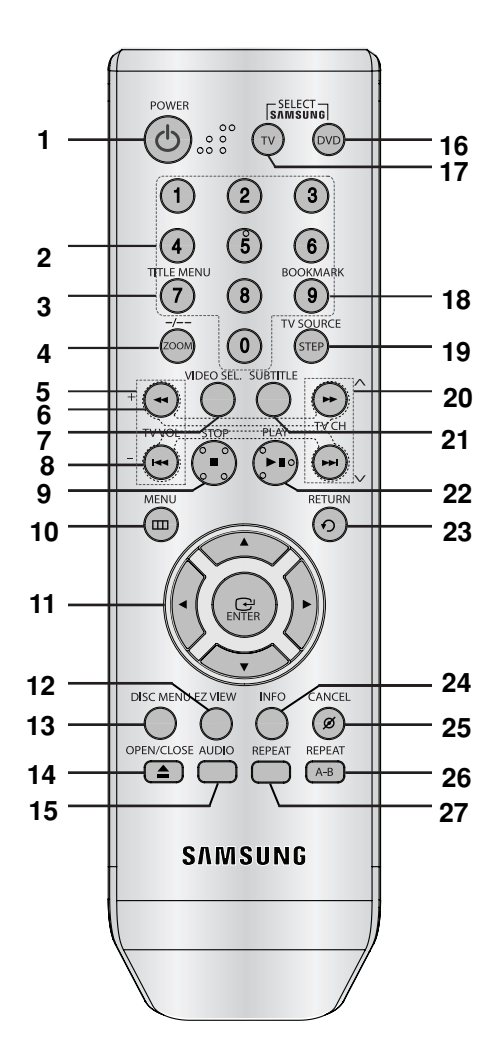

- **1. A DVD POWER gombja** Be- és kikapcsolia a lejátszót.
- **2. SZÁMGOMBOK**
- **3. Menü használata gomb**
- **4. ZOOM/-/-- (nagyítás) gomb** A DVD kép kinagítása/TV csatorna választásához (TV mód) használja ezt a gombot
- **5. TV VOLUME gombok**

TV VOLUME(+,-) gombok.

- **A távvezérlŒ 6. KERESÃ gombok ( / )** A lemezen előre-hátra lehet keresni velük.
	- **7. VIDEO SEL. gomb** Ezzel a gombbal válassza ki a kimenô videó jel formátumát.
	- **8. SKIP gombok ( / )** Címet, fejezetet vagy sávot lehet átugorni.
	- **9. STOP** gomb (■).
	- **10. MENU gomb** A DVD lejátszó menüjét hívja be
	- **11. ENTER/▲▼◀▶** qombok Váltókapcsolóként működik..

#### **12. EZ VIEW gomb** Az Easy View segítségével a TV képernyő oldalarányához (16:9 vagy 4:3) igazítható a kép.

- **13. DISC MENU gomb** Kiíratja a lemezmenüt.
- **14.** OPEN/CLOSE (  $\triangle$  ) gomb Ezzel nyitható észárható alemeztálca..
- **15. AUDIO gomb**

A lemez különféle audio funkciói érhetők el vele..

**16. DVD gomb**

Nyomja le ezt a gombot, ha DVD lejátszót használ.

- **17. TV gomb** A TV működtetéséhez ezt a gombot nyomia meg.
- **18. Bookmark gomb**

Gyorsan megtalálja egy DVD könyvjelzőit **19. STEP/TV source gomb**

- Kockánként lépteti a képet/Elérhető TV forrás (TV mód) választásához ezt a gombot nyomja meg
- **20. TV CH gomb**
- **21. SUBTITLE gomb**
- **22. LEJÁTSZÁS/SZÜNET gomb ( )** Elindítja vagy szünetelteti a lejátszást.
- **23. RETURN gomb** Visszaléptet az előző menübe.
- **24. INFO gomb** Kiíratia a lemez aktuális üzemmódiát.
- **25. CANCEL gomb** Ezzel lehet eltávolítani a menüket vagy
- **26. REPEAT A-B gomb** Az A-B szakasz ismételt lejátszására szolgál.
- **27. REPEAT gomb**

Megismételtethető vele a film, fejezet, sáv vagy a telies lemez.

# **CSATLAKOZTATÁS CSATLAKOZTATÁS**

## **A csatlakoztatási mód kiválasztása**

Az alábbiakban példákkal szemléltetjük a DVD lejátszó, a TV készülék és más készülékek lehetséges összekapcsolási módjait.

## Teendők a DVD lejátszó csatlakoztatása előtt

- Az összekábelezés előtt mindig kapcsolja ki a DVD lejátszót, TV-t és minden más érintett készüléket.
- Olvassa el a csatlakoztatni kívánt többi készülék felhasználói kézikönyvét.

## **Csatlakoztatás TV-hez (SCART)**

- A SCART kábellel kösse össze a DVD lejátszó hátoldalán levő SCART (EXT) csatlakozót a TV SCART(IN) csatlakozójával.
- Ha a TV-készüléken nincs SCART csatlakozó, a következő alternatív megoldásokat használhatja: **Csatlakotatás TV-hez (Video CVBS)**

## **1**

Video/audio kábellel kösse össze a DVD lejátszó hátoldalán levő **VIDEO** (sárga)/AUDIO (piros és fehér) OUT csatlakozót a TV-készülék **VIDEO (sárga)/AUDIO (piros és fehér) IN** csatlakozójával.

## **2**

Kapcsolja be a DVD lejátszót és a TV-t..

## **3**

Addig nyomogassa a TV távvezérlőjén a bemenetválasztó gombot, amíg a képernyőn a DVD lejátszó videojele meg nem jelenik

- **Bezajosodhat a hang, ha a hangkábel túl közel kerül a hálózati vezetékhez.**
- Ha erősítőhöz szeretne csatlakozni, lapozzon az erről szóló 10. és 11. oldalra.
- A csatlakozók száma és elhelyezkedése a TV-készülék fajtájától függ. További felvilágosítás a TV kézikönyvében található.
- Ha a TV-készüléken csak egy hangbemenet van, azt a DVD lejátszó [AUDIO OUT][baloldali] (fehér) csatlakozójával kösse össze.

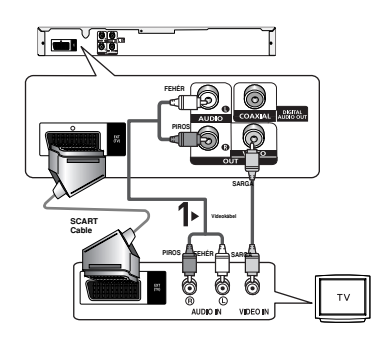

## Összekapcsolás hangerősítővel (kétcsatornás erősítő)

## **1**

Hangkábellel kösse össze a DVD lejátszó hátoldalán levő **AUDIO (piros és fehér) OUT** csatlakozót az erősítő **AUDIO (piros és fehér) IN** csatlakozójával.

## **2**

A videojelkábel(ek) segítségével csatlakoztassa a DVDlejátszó hátoldalán található **VIDEO,** csatlakozót a televízió **VIDEO,** csatlakozójához, a 9. oldalon található leírás alapján

## **3**

Kapcsolia be a DVD lejátszót, a TV-t és az erősítőt...

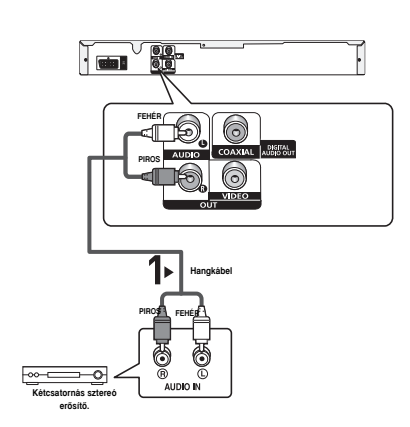

## **4**

A DVD lejátszóra az erősítőn a külső jelbemenet kiválasztásával kapcsolódhat. Az erősítő hangbemenetének kiválasztásával kapcsolatban további információkkal az erősítő felhasználói kézikönyve szolgál.

- Kérjük, hogy csavarja le az erősítő hangerejét. A hirtelen nagy hangerő tönkreteheti a **hangszórókat és halláskárosodást okozhat.**
- A menüképernyőn az erősítőnek megfelelően állítsa be a hangjelet. (Lásd az 22-23. oldalt.)
- A csatlakozók elhelyezkedése erősítőnként eltérő lehet. További felvilágosítás az erősítő kézikönyvében található.

## **1**

Koaxiális kábel (különtartozék) használata esetén kösse össze a DVD lejátszó hátoldalán található **DIGITAL AUDIO OUT (COAXIAL)** csatlakozót az erősítőn levő DIG-**ITAL AUDIO IN (COAXIAL)** csatlakozóval.

## **2**

A videojelkábel(ek) segítségével csatlakoztassa a DVDlejátszó hátoldalán található **VIDEO,** csatlakozót a televízió **VIDEO,**csatlakozójához, a 9. oldalon található leírás alapján

## **3**

Kapcsolja be a DVD lejátszót, a TV-t és az erősítőt.

# $\begin{array}{|c|c|}\hline \textbf{q} & \textbf{q} \\ \hline \textbf{q} & \textbf{q} \\ \hline \end{array}$ **Koaxiális kábel (külön kell megvenni)** 爾 **DIGITAL AUDIO IN by Digital vagy**<br>DTS orõeitö DTS e

## **4**

A DVD lejátszóra az erősítőn a külső jelbemenet kiválasztásával kapcsolódhat. Az erősítő hangbemenetének kiválasztásával kapcsolatban további információkkal az erősítő felhasználói kézikönyve szolgál.

- Kérjük, csavarja le az erősítő hangerejét. A hirtelen nagy hangerő tönkreteheti a hangszórókat és hal**láskárosodást okozhat.**
- A menüképernyőn az erősítőnek megfelelően állítsa be a hangjelet. (Lásd az 22-23. oldalt.)
- A csatlakozók elhelyezkedése erősítőnként eltérő lehet. További felvilágosítás az erősítő kézikönyvében található.

# **ALAPFUNKCIÓK ALAPFUNKCIÓK**

## **Lemez lejátszása**

## **TeendŒk a lejátszás elŒtt**

- Kapcsolja be TV-készülékét és válassza ki a megfelelő video bemenetet a TV távvezérlőjén.
- Ha hangerősítőt is használ, kapcsolja be azt is, és válassza ki megfelelő bemenetét.

A lejátszó hálózatra csatlakoztatása és DVD **POWER** gombjának első alkalommal történő megnyomása után ez a képernyő jelenik meg: Ha szeretne nyelvet választani, nyomja meg a megfelelő számgombot. (Ez a képernyő csak az első bekapcsoláskor jelenik meg automatikusan.) Ha az indulóképernyő nyelve nincs beállítva, az érték változhat a készülék be- vagy kikapcsolásakor. Ha ezt el akarja kerülni, válassza ki most a nyelvet.

Ha módosítani szeretné a nyelvbeállítást, vegye ki a lemezt (ha van a készülékben) és tartsa 5 másodpercnél hosszabb ideig lenyomva az előlapi ) gombot. Ekkor ismét megjelenik a **SELECT MENU LANGUAGE** ablak, ahol kiválaszthatja a nyelvet.

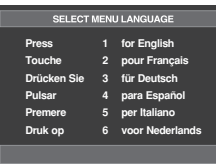

## **Lejátszás**

- 1. Nyomja meg az OPEN/CLOSE (A) gombot. Ekkor kialszik a KÉSZENLÉT jelzőlámpa, és kinyílik a tálca.
- 2. Óvatosan helyezze a lemezt a tálcába, feliratos oldalá val felfelé.
- 3. A tálca bezárásához nyomja meg a **PLAY/PAUSE** (▶II) vagy az **OPEN/CLOSE** ( ≜) gombot.
	- Amikor megállítja a lejátszást, a lejátszó megjegyzi a helyet a lemezen, és a PLAY/PAUSE (▶II) gomb legközelebbi megnyomásakor ott folytatja

## 4. **A lejátszás leállítása**

Lejátszás közben nyomja meg a **STOP** ( $\blacksquare$ ) gombot.

- 5. **A lemez kivétele** Nyomja meg az OPEN/CLOSE ( ≜) gombot
- 6. **A lejátszás szüneteltetése**

Lejátszás közben nyomja meg a távvezérlő PLAY/PAUSE **( )** vagy **STEP** gombját

- Ilyenkor nincs se kép, se hang. A normál lejátszás folytatásához nyomja meg ismét a PLAY/PAUSE (  $⊩II$  ) gombot.
- 7. **STEP kockánkénti léptetés (CD lemeznél nemmıködik)**

Lejátszás közben nyomia meg a távvezérlő **STEP** gomiát.

- A gomb megnyomásakor megjelenik a következő kép kocka.STEP üzemmódban nincs hang.
- A normál lejátszás folytatásához nyomja meg a PLAY/PAUSE (▶II) gombot.
- A STEP léptetés csak előre irányban működik.

#### 8. **Lassított lejátszás**

PAUSE vagy STEP üzemmódban a SEARCH (>>) gomb lenyomásával és lenyomva tartásával a lejátszási sebesség a normál sebesség 1/2, 1/4,1/8,1/16 szeresére lassítható le.

- Lassított lejátszási üzemmódban nincs hang.
- A normál lejátszás folytatásához nyomja meg a PLAY/PAUSE (▶II) gombot.
- A lassított lejátszás csak előre irányban működik.

- Ha egy percnél tovább hagyja stop üzemmódban a lejátszót, és eközben nem használja, működésbe lép a képernyővédő. A normál lejátszás folytatásához nyomja meg a PLAY/PAUSE  $(\blacktriangleright\parallel)$  gombot.
- Ha 30 percnél tovább hagyja stop üzemmódban a lejátszót, akkor az automatikus kikapcsolási funkció kikapcsolja.
- Ha 5 percig szünet üzemmódban hagyja a lejátszót, az leáll
- Ez az ikon (  $\oslash$  ) azt jelzi, hogy érvénytelen go bot nyomtak meg.

## **A KERESÉS és SKIP funkció használata**

Lejátszás közben gyorsan lehet keresni a fejezeten vagy sávon belül és a SKIP funkcióval át lehet ugrani a következő fejezetre vagy sávra.

## **Keresés a fejezeten vagy sávon belül**

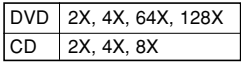

## **Tudnivalók**

- E funkció névleges sebessége eltérhet a ténylegestől.
- Keresés közben nincs hang (a CD kivételével).

## **Sávok közötti ugrás**

Lejátszás közben nyomja meg a **SKIP** ( $\blacktriangleleft$  vagy  $\blacktriangleright$ ) gombot.

- Ha DVD lejátszása közben megnyomja a SKIP ( $\blacktriangleright$ ) gombot, a lejátszó a következő fejezetre ugrik. Ha a SKIP ( $\blacktriangleleft$ ) gombot nyomia meg, a lejátszó a fejezet ele jére ugrik. Ha még egyszer megnyomja, az előző fejezet elejére ugrik.
- Ha CD lemezt játszanak le, és közben megnyomják a SKIP ( $\blacktriangleright$ ) gombot, a lejátszó a következő sávra ugrik. Ha a SKIP (K4) gombot nyomják meg, a lejátszó a sáv elejére ugrik. Ha még egyszer megnyomiák, az előző sáv elejére ugrik.

## **A Display funkció használata**

## **DVD/MPEG4 lejátszásakor**

1. Lejátszás közben nyomja meg a távvezérlő **INFO** gombjá.

- 2. A kívánt sort a ▲/▼ gombbal választhatia ki.
- 3. Állítsa be a kívánt értéket a ◀/▶ gombbal, majd nyomia meg az **ENTER** gombot.
	- A távvezérlő számgombjaival közvetlenül elérheti a kívánt filmet, fejezetet vagy lejátszási pozíciót.
- 4. A képernyő kikapcsolásához nyomia meg ismét az **CANCEL** gombot.

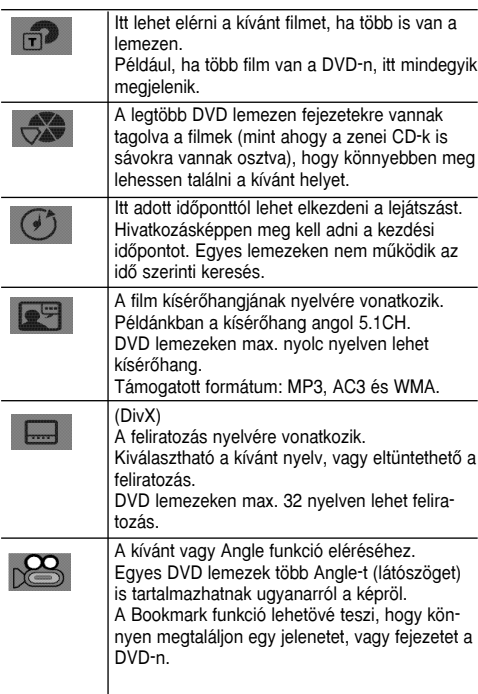

## **A Lemez és Film menü használata**

- 1. DVD lemez lejátszása közben nyomja meg a távvezérlő **MENU** gombját.
- 2. A ➐/❷ gombbal válassza ki a **Disc Menu** sort, majd nyomja meg a ► vagy **ENTER** gombot.

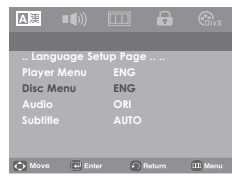

## **Tudnivalók**

- Lehetnek olyan lemezek, amelyeken nem működik a Disc Menu.
- A Disc Menu a távvezérlő DISC MENU (Lemez menü) gombjával is bekapcsolható.

## **Ismételt lejátszás**

Megismételtethető az aktuális sáv, a fejezet, a film, egy adott rész (A-tól B-ig) vagy az egész lemez.

## **DVD lejátszásakor**

- 1. Nyomja meg a távvezérlő **REPEAT** gombját. Megjelenik az ismételt lejátszás választóképernyője.
	- Chapter (fejezet) : az aktuális fejezetet ismétli.
	- Title (film) : az aktuális filmet ismétli.
	- Disc (lemez) : az aktuális lemezt ismétli.
	- Track (sáv) : az aktuális sávot ismétli.
	- A-B: a lemez kijelölt szegmensét ismétli.

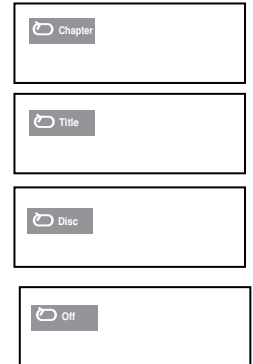

#### **Az A-B ismétlés funkció használata**

- 1. Nyomja meg a REPEAT A-B gombot azon a helyen, ahonnét ismételni szeretné a lejátszást (ez az A pont).
- 2. Nyomja meg a REPEAT A-B gombot azon a helyen, ameddig ismételni szeretné a lejátszást (ez a B pont).
	- A normál lejátszás visszaállításához nyomja meg a REPEAT A-B gombot.

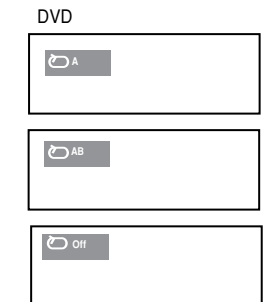

## **Tudnivalók**

- Az A-B REPEAT alatt a B pontnak legalább 5 másodpercnyire kell lennie az A ponttól.
- Lehetnek olyan lemezek, amelyeken nem működik az Ismételt lejátszás funkció.

## **Lassított visszajátszás**

A lassított visszajátszással tüzetesebben meg lehet nézni és elemezni a fontos sport-, tánc-, virtuóz hangszeres zene, stb. jeleneteket.

## **DVD lejátszásakor**

- 1. Lejátszás közben nyomja meg a **PLAY/PAUSE (**▶II) gombot.
- 2. PAUSE vagy STEP üzemmódban a **SEARCH** ( $\blacktriangleright$ ) gomb lenyomásával és lenyomva tartásával a lejátszási sebesség a normál sebesség 1/2, 1/4,1/8, 1/16 szeresére lassítható.

## **TOVÁBBI TOVÁBBI FUNKCIÓK FUNKCIÓK**

## **Az oldalarány beállítása (EZ VIEW)**

## **Lejátszás kívánt oldalaránnyal (DVD**

Nyomja meg az **EZ VIEW** gombot.

- A gomb minden további megnyomásakor megváltozik a képernyő mérete.
- A képernyő zoom üzemmódja Display Setup menüben kiválasztott beállításokkal működik.
- Az EZ VIEW gomb helyes működésének biztosításához válassza a helyes oldalarányt a Display Setup menüben (lásd az 23-24. oldalt).

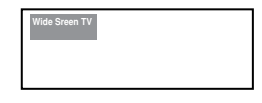

## **16:9 oldalarányú TV használatakor**

#### **16:9 oldalarányú lemez esetén**

- **WIDE SCREEN** (SZÉLES KÉPERNYÃ) 16:9 oldalaránnyal jeleníti meg a DVD-n levő filmet.
- **SCREEN FIT** (KÉPERNYÃRE ILLESZTÉS) A képernyő felső és alsó része le lesz vágva. 2,35:1 oldalarányú lemez lejátszásakor a képernyő tetején és alján látható fekete csík eltűnik. A kép függőlegesen megnyúlik. (Egyes lemeztípusoknál nem tűnnek el teljesen a fekete sávok.)
- **ZOOM FIT** (ZOOM ILLESZTÉS) A képernyő felső, alsó, baloldali és jobboldali része le lesz vágva, és a középső rész ki lesz nagyítva.

#### **4:3 oldalarányú lemez esetén**

- **Normal Wide** (Normál szélességı) 16:9 oldalaránnyal jeleníti meg a DVD-n levő filmet. A kép vízszintesen megnyúlik.
- **SCREEN FIT** (KÉPERNYÃRE ILLESZTÉS) A képernyő felső és alsó része le lesz vágva és a teljes képernyő jelenik meg. A kép függőlegesen megnyúlik.
- **ZOOM FIT** (ZOOM ILLESZTÉS) A képernyő fent, lent, baloldalt és jobboldalt le lesz vágva, és a középső rész ki lesz nagyítva.
- Vertical Fit (Függőleges illesztés) 4:3 oldalarányú DVD 16:9 oldalarányú TV-n nézésekor fekete sáv jelenik meg a képernyő bal és jobb oldalán, hogy ne kelljen vízszintesen megnyújtani a képet.

## **4:3 oldalarányú TV használatakor**

#### **4:3 oldalarányú TV használatakor**

#### **- 4:3 Letter Box**

16:9 oldalaránnyal jeleníti meg a DVD-n levő filmet. A képernyő tetején és alján fekete sáv látható.

**- 4:3 Pan&Scan**

A képernyő baloldalt és jobboldalt le lesz vágva, és a középső rész ki lesz nagyítva, hogy kitöltse a 16:9-es képernyőt.

- **SCREEN FIT** (KÉPERNYÃRE ILLESZTÉS) A képernyő felső és alsó része le lesz vágya és a teljes képernyő jelenik meg. A kép függőlegesen megnyúlik.
- **ZOOM FIT** (ZOOM ILLESZTÉS) A képernyő felső, alsó, baloldali és jobboldali része le lesz vágva, és a középső rész ki lesz nagyítva

#### **4:3 oldalarányú lemez esetén**

- Normal Screen (Normál képernyő) 4:3 oldalaránnyal jeleníti meg a DVD-n levő filmet.
- **SCREEN FIT** (KÉPERNYÃRE ILLESZTÉS) A képernyő felső és alsó része le lesz vágva és a teljes képernyő jelenik meg. A kép függőlegesen megnyúlik.
- **ZOOM FIT** (ZOOM ILLESZTÉS) A képernyő fent, lent, baloldalt és jobboldalt le lesz vágva, és a középső rész ki lesz nagyítva.

## **Tudnivalók**

A funkció viselkedése a lemez típusától függ.

## **A szinkronhang nyelvének kiválasztása**

Az AUDIO gombbal könnyen és gyorsan beállítható a szinkronhang nyelve.

## **Az AUDIO gomb használata (DVD/MPEG4)**

- 1. Nyomja meg az **AUDIO** gombot. A gomb minden további megnyomásakor megváltozik a beállítás.
	- A nyelveket rövidítések jelölik.
		- DVD

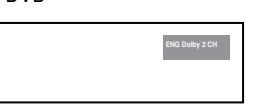

2. Az **AUDIO** ikon eltüntetéséhez nyomja meg a **CANCEL** vagy a **RETURN** gombot.

#### **Tudnivalók**

- Ez a funkció a lemezre kódolt szinkronhangoktól függ és nem feltételenül működik minden lemeznél.
- DVD lemezeken max. 8 nyelven lehet szinkronhang.
- Beállítható, hogy minden DVD ugyanazon a szinkronhangon szólaljon meg. Erről további információk a 21. oldalon találhatók.

## **A feliratozás nyelvének kiválasztása**

A SUBTITLE gombbal könnyen és gyorsan beállítható a feliratozás nyelve.

## **A SUBTITLE gomb használata (DVD/MPEG4)**

#### 1. Nyomja meg a **SUBTITLE** gombot.

A gomb minden további megnyomásakor megváltozik a nyelv. A nyelveket rövidítések jelölik.

#### DVD

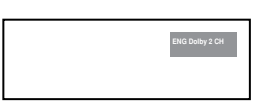

2. **SUBTITLE** ikon eltüntetéséhez nyomja meg a **CANCEL** vagy a **RETURN** gombot.

## **Tudnivalók**

- A DVD fajtájától függően előfordulhat, hogy a feliratok nyelvét a Disc Menu kell beállítani. Nyomja meg a DISC MENU(Lemez menüben) gombot.
- Ez a funkció a lemezre kódolt feliratoktól függ és nem feltételenül működik minden DVD lemeznél.
- DVD lemezeken max. 32 nyelven lehet felirat.
- Beállítható, hogy minden DVD ugyanazzal a feliratnyelvvel jelenjen meg. Erről további információk a 21. oldalon találhatók.

## **A kamera szögének módosítása**

Amikor a DVD egy jelenethez több látószöget tartalmaz, használhatja az ANGLE funkciót.

## **Az ANGLE funkció használata (DVD)**

Ha a lemez több látószöget tartalmaz, a képernyőn megjelenik az ANGLE üzenet.

1. Lejátszás közben nyomja meg a távvezérlőn a **INFO** gombot.

- 2.A A/▼ gombokkal jelölje ki a sa menüpontot.
- 3. A➛/❿☎gombokkal jelölje ki a kívánt látószög kiválasztásához.

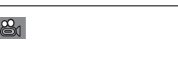

## **Tudnivalók**

Amennyiben a lemez csak egy látószöggel rendelkezik, ez a funkció nem működik, Jelenleg kevés lemez rendelkezik ezzel a funkcióval.

## **A KönyvjelzŒ funkció használata**

Ezzel a funkcióval könyvielzőt fűzhet egy DVD, így később gyorsan megtalálhatja azokat.

## **A KönyvjelzŒ funkció használata (DVD)**

1. Lejátszás közben nyomja meg a távvezérlőn a **Bookmark** gombot.

DVD

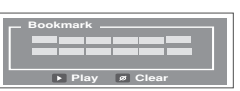

2. Amikor a megjelölni kívánt jelenethez ér, nyomja meg az ENTER gombot! Egyszerre legfeljebb három jelenet jelölhető meg.

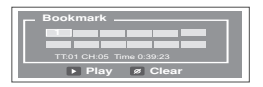

#### **Tudnivalók**

- A lemeztől függően a Könyvjelző funkció esetleg nem működik.

## **Tudnivalók**

- A lemeztől függően a Könyvjelző funkció esetleg nem működik.

## **Egy megjelölt jelenet visszahívása**

- 1. Lejátszás közben nyomja meg a távvezérlőn a **Bookmark** gombot.
- 2. A (►/▲/▼ gombokkal válassza ki a megjelölt jelenetet!

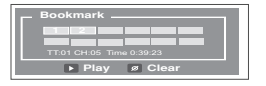

3. A megjelölt jelenet kihagyásához nyomja meg a **PLAY/PAUSE** (  $\blacktriangleright$  **II** ) gombot!

#### **Egy megjelölt jelenet visszahívása**

- 1. Lejátszás közben nyomja meg a távvezérlőn a **Bookmark** gombot.
- 2. A törölni kívánt könyvjelzőszám kijelöléséhez nyomja meg a ◀/▶/▲/▼ gombokat!
- 3. A könyvjelzŒszám törléséhez nyomja meg a **CANCEL** gombot!

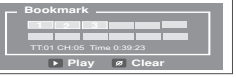

## **A Zoom funkció használata**

## **A Zoom funkció használata (DVD)**

- DVD lejátszás, vagy szünet módban a 2x,3x4x –es zoomoláshoz nyomja meg többször egymás után a zoom gombot.

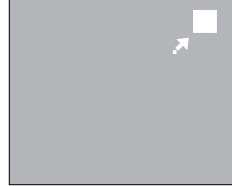

## **Klip menü MP3/WMA/JPEG/ MPEG4/ CD Audio formátumokhoz**

Az CD Audio vagy az MP3/WMA/JPEG/MPEG4/ formátumot tartalmazó lemezek olyan egyedi dalokat, illetve képeket tartalmaznak, amelyek a lent mutatottak szerint mappákba rendezhetők. Ezek hasonlóak ahhoz, ahogy a számítógépén helyezi különböző mappákba az állományait.

Nyissa ki a lemeztálcát. Helyezze a lemezt a tálcára. Csukja be a tálcát. A tálca becsukódik és megjelenik ez a képernyő.

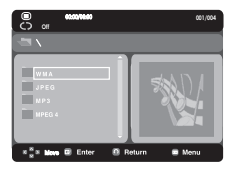

- : Az aktuális lejátszási üzemmód : Négy üzemmód

áll rendelkezésre. Ezek sorrendben kijelölhetők a

**REPEAT** gomb megnyomásával.

- Off (kikapcsolva): Normál lejátszás
- Track (Sáv): Megismétli az aktuális sávot.
- Folder (Mappa): Megismétli az aktuális mappát.
- Random (Véletlenszerű): A lemezen lévő állományok véletlenszerűen kerülnek lejátszásra.
- : állomány ikon STOP
- $\blacktriangleright$ II : állomány ikonu PLAY

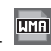

- : állomány ikon WMA

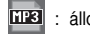

- **HB** : állomány ikon MP3
- **UPH**: állomány ikon JPG
- **BVI** : állomány ikon AVI
- **BD**: állomány ikon CD
- : állomány ikon Folder
- : I állomány ikon current

## **Mappa kijelölése**

#### **- A szülŒmappa kijelölése**

A szülőmappára lépéshez nyomja meg a RETURN gombot, vagy a ".." kijelöléséhez nyomja meg a ▲/▼ gombokat és a szülőmappa megnyitásához az **ENTER** gombot.

## **MP3/WMA/CD Audio lejátszás**

- 1. Nyissa ki a lemeztálcát. Helyezze a lemezt a tálcára. Csukja be a tálcát.
	- Amikor egy lemez MP3 és WMA állományokat is tartal maz, czak az egyik típus kürul lejátszásra, mindkettő nem.
- 2. A ∧ vagy gombbal jelöljön ki egy dal állományt. A dal állomány lejátszásának megkezdéséhez nyomja meg az **ENTER** gombot!

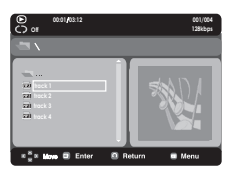

## **Ismétlés/véletlenszerű lejátszás**

Nyomja meg a **REPEAT** gombot a lejátszás üzemmód módosításához! Négy üzemmód áll rendelkezésre: **Off**, **Track**,

#### **Folder** és **Random**.

- Off (kikapcsolva): Normál lejátszás
- Track (Sáv): Megismétli az aktuális dal állományt.
- Folder (Mappa): Megismétli az aktuális mappában lévő, azonos kiterjesztésű dal állományokat.
- Random (Véletlenszerű): Az azonos kiteriesztésű dal állományok véletlenszerűen kerülnek lejátszásra.

## **CD-R MP3/WMA állomány**

#### **MP3 vagy WMA állományok CD-R lemezre rögzítésénél** használja útmutatóul a következőket:

**- MP3 vagy WMA állományainak ISO 9660 vagy JOLIET formátumúnak kell lenniük.**

Az ISO 9660 formátum és a Joliet MP3 vagy WMA állományok kompatibilisek a Microsoft DOS és Windows, valamint az Apple Mac rendszereivel. Ez a formátum a legelteriedtebb.

**- MP3 vagy WMA állományainak neve ne legyen hosszabb, mint 8 karakter, és állomány-kiterjesztésként használja az ".mp3" vagy ".wma" utótagot.**

Általános névformátum : "Cím.mp3" vagy "Cím.wma". A nevekben nyolc vagy kevesebb karaktert használjon, ne alkalmazzon szóközöket, és kerülje az olyan speciális karakterek használatát, mint a  $(../,=,+)$ .

**- MP3 állományok rögzítésekor alkalmazzon legalább 128 kB/s adatkibontási átviteli sebességet.**

Az MP3 állományok hangminősége alapvetően a használt tömörítési és kibontási sebességtől függ. A CD megfelelő hangjának biztosításához 128 kB/s és 160 kB/s közötti analóg/digitális mintavételezési sebesség, azaz MP3 formátumra alakítás szükséges. Ugyanakkor a nagyobb, pl. 192 kB/s vagy e feletti sebességek választása csak ritkán ad jobb hangminőséget.

A 128 kB/s alatti kibontási sebességű állományok lejátszása viszont nem lesz megfelelő.

## **- WMA állományok rögzítésekor alkalmazzon legalább 64 kB/s adatkibontási átviteli sebességet.**

A WMA állományok hangminősége alapvetően a használt tömörítési és kibontási sebességtől függ.

A CD megfelelő hangjának biztosításához 64 kB/s és 192 kB/s közötti analóg/digitális mintavételezési sebesség, azaz WMA formátumra alakítás szükséges.

A 64Kbps kB/s alatti vagy 192 kB/s feletti kibontási sebességű állományok lejátszása viszont nem lesz megfelelő.

**- Ne kísérelje meg szerzŒi jog által védett MP3 állományok rögzítését!**

Egyes állományokat titkosítás és kód véd a jogellenes másolás megakadályozására. Ezek az állományok a következő típusúak: Windows Mediaă (a Microsoft Inc. bejegyzett védjegye) és SDMIă (az SDMI Foundation bejegyzett védjegye). Ilyen állományokat nem másolhat.

**- Fontos:** 

A fenti javaslatok nem tekinthető garanciának arra nézve, hogy a DVD lejátszó lejátszik MP3 felvételeket, illetve a hangminőség biztosított. Figyelembe kell venni, hogy az MP3 állományok CD-R lemezekre rögzítésének egyes technológiái és módszerei megakadályozzák az ilyen állományok optimális lejátszását a DVD lejátszón (az állományok hangminősége rossz és néhány esetben a lejátszó képtelen olvasni azokat). -Ez az egység lemezenként legfeljebb 500 állományt és 500 mappát tud lejátszani.

## **MPEG4 lejátszás**

## **MPEG4 lejátszás funkció**

Az AVI állományok audio és videó adatok tárolásához használatosak. Csak az ".avi&divx" kiterjesztésű AVI formátumok játszhatók le.

- 1. Nyissa ki a lemeztálcát. Helyezze a lemezt a tálcára. Csukja be a tálcát.
- 2. A ▲/▼ vagy ◀/► gombokkal jelöljön ki egy AVI állományt (DivX/XviD), majd nyomja meg az **ENTER** gombot.

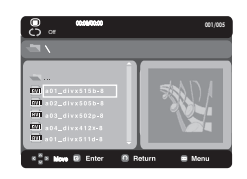

## **Lejátszás ismétléseLejátszás ismétlése**

Nyomja meg a **REPEAT** gombot a lejátszás üzemmód módosításához. Négy üzemmód áll rendelkezésre, mint **Off**, **Folder**, **Title** és **A-B** (a felhasználó által kijelölt két pont közötti rész).

- Folder (Mappa) : Megismétli az aktuális mappában lévő, azonos kiterjesztésű AVI állományokat.
- Title (Film) : megismétli a lejátszás alatt lévő filmet.
- A-B : megismétli az állomány kijelölt részét.

## **Az MPEG4 funkció leírása**

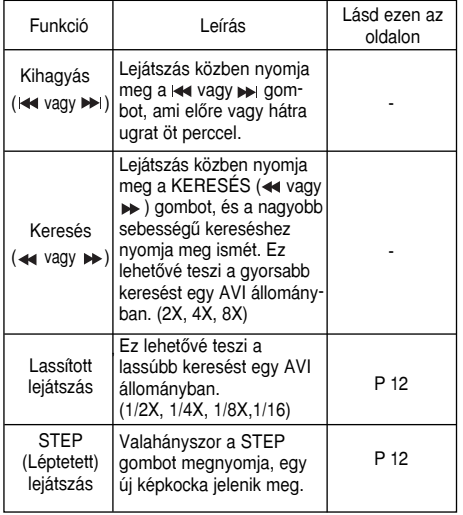

- Az MPEG4 állománytól függően ezek a funkciók esetleg nem működnek

#### **CD-R AVI állomány**

Ez az egység az AVI fájlformátumon belül a következő videó tömörítési formátumokat tudja lejátszani:

- DivX 3.11 tartalom
- DivX 4 tartalom (MPEG4 egyszerű profilra alapozva)
- DivX 5 tartalom (MPEG4 egyszerű profilra és olyan további funkciókra alapozva, mint a kétirányú képkockák. A Qpel és a GMC szintén támogatott.)
- XviD MPEG4 kompatibilis tartalom.

Ez az egység az alábbi maximumokig az összes felbontást támogatja.

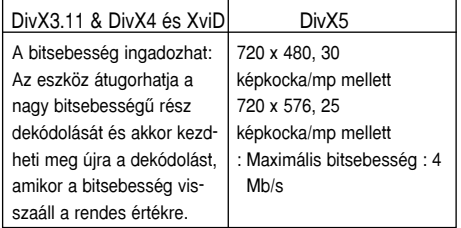

## **Tudnivalók**

- Személyi számítógépen készített MPEG4 állományokat nem mindig lehet lejátszani. A lejátszó nem támogatia a specifikáción kívüli kodek típust, változatot és nagyobb felbontást.
- Az ISO9660 formátum szerinti MPEG4-gyel írt CD-R/RW lemezeket támogatja.

## **Képeket tartalmazó CD lejátszása**

- 1. Jelölje ki a kívánt mappát.
- 2. A **▲/▼** $gombokkal jelöljön ki a klipek menüből egy$ kép állományt, majd nyomja meg az **ENTER** gombot.

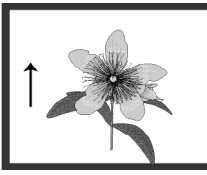

## **Forgás**

- Minden alkalommal, amikor megnyomja a (baljobb) gombot,a kép 90 fokkal elfordul az óramutató járása szerint.

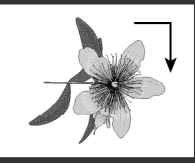

- Minden alkalommal, amikor megnyomja a fel gom bot, a kép 180 fokkal.

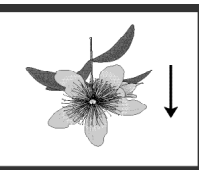

- Minden alkalommal, amikor megnyomja a le gom bot, a kép tükörképe jelenik meg.

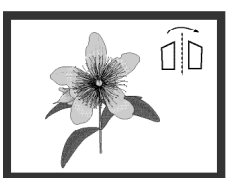

## **Zoom**

- Minden alkalommal, amikor megnyomja a 7 gom bot, a képfelnagyításra kerül.

Zoom mód: 100%-125%-150%-200%-100%.

#### **Diabemutató**

- Ha JPEG fájl esetében megnyomja az Enter/Play gombokat,teljes képernyŒs módba vált és automatikusan diavetítést kezd.

- A fájlmérettől függően a képváltási idő eltérhet a beállítottól.
- Ha nem nyom meg egy gombot sem, a diabemutató automatikusan elindul, alapértelmezetten kb. 10 másodperc múlva.

## **CD-R JPEG lemezek**

- Csak a "jpg" és ".JPG" kiterjesztésı állományok játszhatók le.
- Ha a lemez nincs lezárva, a lejátszás megkezdése hosszabb időt igényel és esetleg nem minden felvett állomány kerül lejátszásra.
- Csak az ISO 9660 szabvány szerinti vagy Joliet formátumú, JPEG állományokkal írt CD-R lemez játszható le.
- A JPEG állomány neve nem lehet 8 karakternél hosszabb, és nem tartalmazhat szóközöket vagy speciális karaktereket  $(. / = +).$
- Többmenetes lemez csak akkor játszható le végig, ha a menetek közvetlenül egymás után következnek. Ha a többmenetes lemezen üres szegmens van, a lemez csak az üres szegmensig játszható le.
- Nem szabad 3000-nél több képet írni egy CD-re.
- A Kodak Picture CD-ket ajánljuk.
- Kodak Picture CD lejátszásakor csak a kép mappában lévő JPEG állományok játszhatók le.
- Kodak Picture CD: A kép mappában lévő JPEG állományok automatikusan lejátszhatók.
- Konica Picture CD: Ha látni akarja a képeket, a klipek menüből jelölje ki a JPEG állományokat.
- Fuji Picture CD: Ha látni akaria a képeket, a klipek menüből jelölje ki a JPEG állományokat.
- QSS Picture CD: Az egység nem biztos, hogy minden QSS Picture CD-t le tud játszani.
- Ha a lemezen levő állományok száma 500 felett van, csak 500 JPEG állomány játszható le.
- Ha a lemezen levő mappák száma 500 felett van, csak 500 mappában lévő JPEG állományok játszhatók le.

# **A SETUP MENÜ A SETUP MENÜ MÓDOSÍTÁSA MÓDOSÍTÁSA**

## **A Setup (Beállítás) menü használata**

A Setup â Beállítás menüvel testreszabhatja DVD lejátszóját különböző nyelvi beállítások kijelölésével, gyermekzár szint beállításával, sőt a lejátszó hozzáigazításával a TV képernyője típusához..

1. A lejátszó Stop üzemmódjában nyomja meg a távvezérlőn a **MENU** gombot. A **→/►** gombbal jelölje ki a **Setup** (Beállítás) menüpontot, majd nyomja meg a ❷ vagy az **ENTER** gom bot.

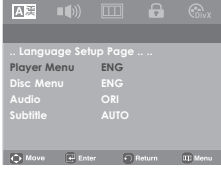

- ❶ Language Setup Page : A nyelv beállítására szolgál.
- ❷ Audio Setup Page : LehetŒvé teszi az audio beállítá sokat.
- <sup>6</sup> Display Setup Page: Lehetővé teszi a kijelző beállítsokat. A nézni kívánt képernyő típusának kiválasztásához és számos kijelző beállításhoz használatos.
- ❹ Parental Setup : Itt lehet beállítani a gyermekzár szintjét.A felhasználók beállíthatják azt a szintet, ami megakadályoz za, hogy a gyermekek erőszakos, pornográf stb. filmeket nézzenek a lejátszón.
- ❺ DivX(R) Registration : Kérjük, használja a regisztrációs kódot a lejátszó DivX(R) Video on Demand formátumá nak regisztrálásához. További tájékoztatást a www.divx.com/vod címen talál.
- 2. A különböző funkciók eléréséhez nyomja meg a ◀/▶ gom bot. Az alfunkciók eléréséhez nyomja meg a ❷ vagy az **ENTER** gombot.
- 3. A beállítás elvégzése után a beállítóképernyő eltün tetéséhez nyomja meg a **MENU** gombot.button again.

#### **Tudnivalók**

A lemeztől függően némely Setup (Beállítás) menüpont esetleg nem működik.

## A nyelvi jellemzők beál**lítása**

Ha előre beállítia a lejátszás menüt, a lemez menüt, valamint a szinkronhang és a filmfelirat nyelvét, a beállítások automatikusan érvényesülnek, amikor filmet néz.

#### **A Player Menu (Lejátszó menü) nyelv használata**

- 1. A lejátszó Stop üzemmódjában nyomja meg a **MENU** gombot.
- 2. A ➛/❿ gombokkal jelölje ki a **Language Setup** menüpon tot, majd nyomja meg a ❷ vagy az **ENTER** gombot.
- 3. A ➐/❷ gombokkal jelölje ki a **Player Menu** menüpontot, majd nyomja meg a > vagy az **ENTER** gombot!
- 4. A ▲/▼ gombokkal jelölje ki a kívánt nyelvet, majd nyomja meg a **ENTER** gombot.
	- A nyelvet ezzel kijelölte és a képernyő visszatér a Nyelv beállítása menüre.
	- A beállítás menü eltüntetéséhez nyomja meg a MENU gombot.

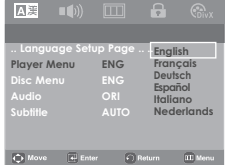

## **A Disc Menu (Lemez menü) nyelvének beállítása**

Ez a funkció csak a lemez menü képernyők szövegének nyelvét módosítja.

- 1. A lejátszó Stop üzemmódjában nyomja meg a **MENU** gombot.
- 2. A ➛/❿ gombokkal jelölje ki a **Language Setup** menüpon tot, majd nyomja meg a ❷ vagy az **ENTER** gombot.
- 3. A ➐/❷ gombokkal jelölje ki a **Disc Menu** menüpontot, majd nyomja meg a ► vagy az **ENTER** gombot.
- 4. A *A*/▼ gombokkal jelölje ki a kívánt nyelvet, majd nyomja meg a **ENTER** gombot.
	- Ha a kijelölt nyelvet nem vették fel a lemezre, az eredeti nyelv lesz kijelölve.
	- A nyelvet ezzel kijelölte és a képernyő visszatér a Nyelv beállítása menüre.
	- A beállítás menü eltüntetéséhez nyomja meg a MENU gombot.

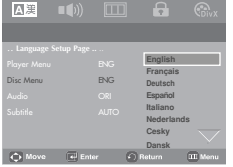

## **A szinkronhang nyelvének beállítása**

- 1. A lejátszó Stop üzemmódjában nyomja meg a **MENU** gombot.
- 2. A ➛/❿ gombokkal jelölje ki a **Language Setup** menüpon tot, majd nyomja meg a ❷ vagy az **ENTER** gombot.
- 3. A ➐/❷ gombokkal jelölje ki az **Audio** menüpontot, majd nyomja meg a ❿ vagy az **ENTER** gombot..
- 4. A ▲/▼ gombokkal jelölje ki a kívánt nyelvet, majd nyomja meg a **ENTER** gombot.
	- Jelölje ki az "Original (Eredeti)" elemet, ha a felvétel eredeti nyelvét akarja alapértelmezett nyelvként beállítani.
- Ha a kijelölt nyelvet nem vették fel a lemezre, az eredetileg rögzített nyelv lesz kijelölve.
- A nyelvet ezzel kijelölte és a képernyő visszatér a Nyelv beállítása menüre.
- A beállítás menü eltüntetéséhez nyomja meg a MENU gombot!

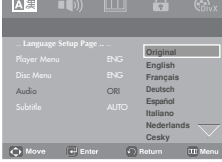

## **A filmfelirat nyelvének beállítása**

- 1. A lejátszó Stop üzemmódjában nyomja meg a **MENU** gombot.
- 2. A **→/** mombokkal jelölje ki a **Language Setup** menüpontot, majd nyomja meg a ❷ vagy az **ENTER** gom bot.
- 3. A ➐/❷ gombokkal jelölje ki a **Subtitle** menüpontot, majd nyomja meg a ► vagy az **ENTER** gombot...
- 4. A ▲/▼ gombokkal jelölje ki a kívánt nyelvet, majd nyomja meg a **ENTER** gombot.
	- Ha azt akarja, hogy a filmfelirat nyelve azonos legyen a szinkronhang nyelvével, válassza az "Automatic (Automatikus)" elemet.
	- A nyelvet ezzel kijelölte és a képernyő visszatér a beál lítás menüre.
	- A beállítás menü eltüntetéséhez nyomja meg a MENU gombot!

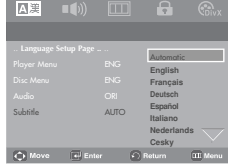

## **A DivX filmfelirat nyelvének használata**

- 1. A lejátszó Stop üzemmódjában nyomja meg a **MENU** gombot.
- 2. A **→/** pombokkal jelölje ki a **DivX Page**menüpontot, majd nyomja meg a ❷ vagy az **ENTER** gom bot.
- 3. A ➐/❷ gombokkal jelölje ki a **DivX subtitle** menüpontot, maid nyomia meg a ► vagy az **ENTER** gombot.
- 4. A ▲/▼ gombokkal jelölje ki a kívánt nyelvet. maid nvomia meg a az **ENTER** gombot.
	- A nyelvet ezzel kijelölte és a képernyő vis szatér a beállítás menüre.
	- A beállítás menü eltüntetéséhenyomja meg a MENU gombot!

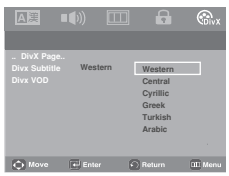

## **A DivX VOD használata**

- 1. A lejátszó Stop üzemmódjában nyomja meg a **MENU** gombot.
- 2. A ➛/❿ gombokkal jelölje ki a **DivX Page** menüpontot, majd nyomja meg a ❷ vagy az **ENTER** gom bot.
- 3. A ➐/❷ gombokkal jelölje ki a **DivX VOD** menüpontot, maid nyomia meg a ► vagy az **ENTER** gombot.
- 4. A Divx regisztrációs szám megtekintéséhez nyomja meg az OK gombot.

Ha megnyomja az OK -t, eltűnik a beállítás menü.

- A Divx VOD elem stop módban hozzáférhető

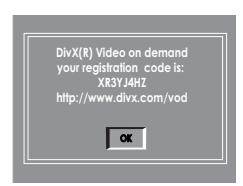

## **Az audio beállítások elvégzése**

Az audio beállításokkal elvégezheti az audio eszköz és a hang státusz beállításait, a használatos audio rendszertől függően..

- 1. A lejátszó Stop üzemmódjában nyomja meg a **MENU** gombot.
- 2. A ➛/❿ gombokkal jelölje ki az **Audio Setup** menüpon tot, majd nyomja meg a ❷ vagy az **ENTER** gombot.
- 3. A ▲/▼ gombokkal jelölje ki a kívánt elemet, majd nyomja meg a ❿ vagy az **ENTER** gombot.

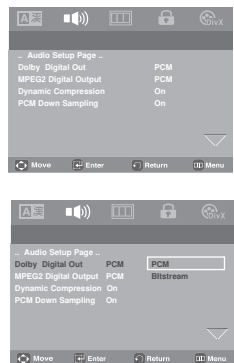

**O** Dolby Digital Output

- PCM: Átalakít PCM(2CH) audiora.
- Bitstream : Bitstream: A digitális kimeneten Dolby Digital bitfolyamot ad. Dolby Digital dekóder csatlakoz tatása esetén a Bitstream elemet jelölje ki!

#### **Tudnivalók**

DTS lemez lejátszásakor nincs analóg audio kimenőjel.

#### <sup>2</sup> MPEG-2 Digital Out

- PCM: Átalakít PCM(2CH) audiora.
- Bitstream: Átalakít MPEG-2 Digital Bitstream-re (5.1CH vagy 8CH). A digitális audio kimenet használatakor a Bitstream elemet jelölje ki.
- **<sup>3</sup>** Dynamic Compression
	- Bekapcsolva (On) : A dinamikus tömörítés kijelöléséhez.
	- Kikapcsolva (Off) : A szabványos tartomány kijelöléséhez.
- **O** PCM Down Sampling
- Bekapcsolva (On) : Akkor válassza, ha a lejátszóhoz csatlakoztatott erősítő nem 96 kHz-kompatibilis. Ilyenkor a 96 kHz-es jeleket a készülék 48 kHz-esre alakítja.
- Kikapcsolva (Off) : Akkor válassza, ha a lejátszóhoz csa lakoztatott erősítő 96 kHz-kompatibilis. Ilyenkor minden jel módosítás nélkül kerül a kimenetre.

# **Magyar**

## **Tudnivalók**

Kikapcsolt PCM Down Sampling esetén is:

• Vannak olyan lemezek, amelyek csak csökkentett mintafrekvenciájú audio jelet adnak a digitális kimenetekre.

Készült a Dolby Laboratories licence alapján. A "Dolby" és a kettős D szimbólum a Dolby Laboratories védjegye.

A "DTS" és a "DTS Digital Out" a Digital Theater Systems, Inc. védjegye.

## **KépernyŒbeállítások**

A képernyőbeállításokkal a lejátszó különféle videó funkciói állíthatók be.

- 1. A lejátszó Stop üzemmódjában nyomja meg a **MENU** gombot.
- 2. A ➛/❿ gombokkal jelölje ki a **Display Setup page** menüpon tot, majd nyomja meg a ❷ vagy az **ENTER** gombot.
- 3. A *A/▼* gombokkal jelölje ki a kívánt elemet, majd nyomja meg a ❿ vagy az **ENTER** gombot.

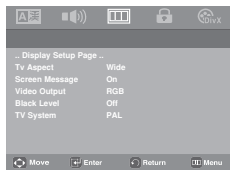

❶ **TV Aspect** (TV kép oldalarány)

Televíziója típusától függően szükség lehet a kép oldalarányának beállítására.

- 4:3 Pan&Scan : Hagyományos TV készülékeknél válassza, ha a 16:9-es képernyő középső részét akarja látni.

(A mozifilm jobb és bal szélét levágja.)

- 4:3 Letter Box : Akkor válassza, ha a DVD által biztosított teljes 16:9 arányú képernyőt látni akarja, még akkor is, ha TV képernyője 4:3-as arányú. A képernyő tetején és alján fekete sávok jelennek meg.
- 16:9 Wide : Megnézheti a teljes 16:9-es képet a széles képernyőjű TV-jén.

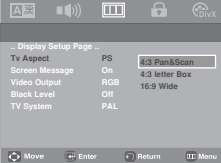

- **<sup>Ø</sup> Screen Message** (Képernyőüzenetek) A képernyőn megjelenő üzenetek On (Bekapcsolt) vagy Off (Kikapcsolt) állapota állítható be itt.
- ❸ **Video Output** (Videó kimenet) Válassza ki a Video Output (Videó kimenet) elemet.
	- SCART-RGB Output : Akkor válassza, ha Scart-RGB a kimenetet akarja használni.

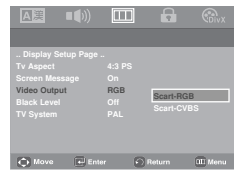

#### ❹ **Black Level** (Feketeszint)

A képernyő fényerejét állítja be. (On (Bekapcsolt) vagy Off (Kikapcsolt))

Progressive üzemmódban nem működik.

#### ➎ **TV System** (TV rendszer)

- 1. NTSC : NTSC szabványú lemez
	- Ha TV készülékén csak PAL-Video bemenet van, a "PAL" lehetőséget válassza. "PAL" beállításnál a váltottsoros letapogatás formátuma PAL 60 Hz-es.
	- Ha TV készülékén csak NTSC bemenet van, válassza az "NTSC" lehetőséget.
- 2. PAL : PAL szabványú lemez használatánál
	- Ha TV készülékén csak NTSC-Video bemenet van, válassza az "NTSC" lehetőséget.
	- Ha TV készülékén csak PAL bemenet van, válassza a "PAL" lehetőséget.

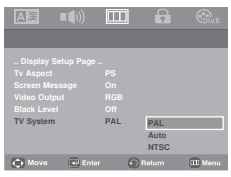

- **• Keresse meg a tévé használati útmutatójában, hogy az támogatja-e a Progressive Scan üzemmódot. Ha igen, akkor a tévé használati útmutatójanak megfelelôen állítsa be a tévé menü rendszerében a Progressive Scan üzemmódot.**
- **• Ha a videó kimenet nincs megfelelôen kiválasztva, elôfordulhat, hogy nem jelenik meg a kép.**

## **A Parental Control (gyermekzár) beállítása**

A gyermekzár funkció korhatáros DVD lemezeknél működik. Segítségével letilthatja a nem gyerekeknek való filmeket. Egy lemezen legfeljebb 8 korhatárbesorolási szint van.

## **A korhatárbesorolási szint beállítása**

- 1. A lejátszó Stop üzemmódjában nyomja meg a **MENU** gombot.
- 2. A ➛/❿ gombokkal jelölje ki a **Parental Setup** elemet, majd nyomja meg a ❷ vagy az **ENTER** gombot.

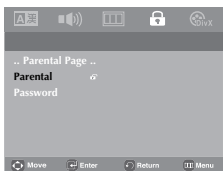

3. A **PARENTAL** kijelöléséhez nyomja meg a ▲/▼ gombot, majd a ► vagy az **ENTER** gombot!.

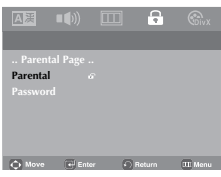

4. A kívánt Rating Level kijelöléséhez nyomja meg a ▲/▼ gombot, majd a ❿ vagy az **ENTER** gombot! Például a **Kids Safe** beállítása.

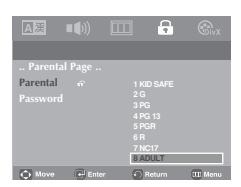

- 5. Írja be a jelszót.
	- Jelszót lemez nem 0000.

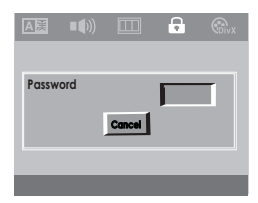

Például, ha a 6. szintig engedélyezi a filmeket, a 7. és 8. korhatárszintű lemezek nem játszhatók le.

## **A jelszó módosítása**

- 1. A lejátszó Stop üzemmódjában nyomja meg a **MENU** gombot.
- 2. A ➛/❿ gombokkal jelölje ki a **Parental Setup** elemet, majd nyomja meg a ❷ vagy az **ENTER** gombot.

Megjelenik az Enter Password (Írja be a jelszót) képernyő. Írja be a jelszót.

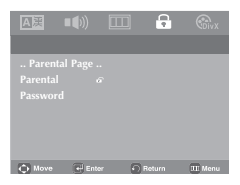

3. A ➐/❷ gombokkal jelölje ki a **Password** menüpontot, majd nyomja meg a ❿ vagy az **ENTER** gombot. Írja be az új jel szót. Írja be ismét az új jelszót.

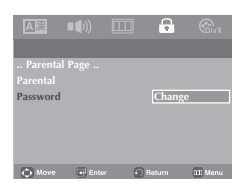

4. A gombokkal jelölje ki a **Change** menüpontot, majd nyomja meg a **ENTER** gombot.

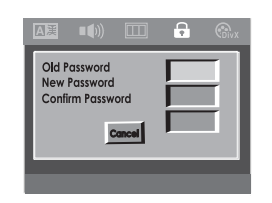

## **Tudnivalók**

Ha elfelejtette a jelszót, használja útmutatóul a Hibaelhárítási útmutató "Elfelejtettem a jelszót" c. részét.

# **HIVATKOZÁSOK HIVATKOZÁSOK**

## **Firmver frissítés**

## **Bevezetés**

A Samsung a www.samsung.com webhelyen gyakran tesz közzé szoftverfrissítést, többek között a lejátszó teljesítményének a javítása céljából.

A javításra az egyre újabb MPEG4 kodekek megjelenése miatt van szükség.

A javítások mértéke a frissítő szoftvertől, valamint a DVD lejátszón lévő szoftvertől függ.

## **FrissítŒ lemez készítése**

- 1. A Samsung honlap (www.samsung.com) Download Center âLetöltő központ oldaláról töltse le a frissítő fájlt.
- 2. Számítógépe CD-RW egységével írja a fájlt a lemezre

#### **Tudnivalók**

- Fálirendszer: ISO szintű CD-ROM
- Karakterkészlet: ISO 9660
- Véglegesített egyetlen menet
- Kis írási sebesség

## **Frissítési eljárás**

1. Nyissa ki a lemeztálcát. Helyezze a lemezt a tálcára. Csukja be a tálcát. Megjelenik a Firmware upgrade âFirmver frissítés képernyőablak.

> Upgrade file detected Curent version: 07.12.15.00 Upgrade ? Press Play to start

> > **Megjelenik a firmver frissítés képernyŒablaka**

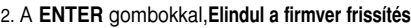

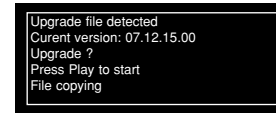

**Elindul a firmver frissítés**

Upgrade file detected Curent version: 07.12.15.00 Upgrade ? Press Play to start Upgrade

#### **Elindul a firmver frissítés**

- Az írás közepén a tálca automatikusan kinyílik. A lemez kivétele után várjon közelítőleg 2 percet.
- Ha az egység frissítése sikeres volt, a tálca automatikus becsukódása után az egység ki- és bekapcsol.
- 3. A számgombok segítségével válassza ki a kivánt nyelvet.

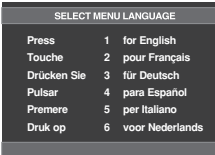

- Ha nem jelenik meg a "Select Menu Language" üzenet, lépjen kapcsolatba a Samsung szervizzel.
- A frissítés közben ne nyomjon meg semmilyen gombot és ne húzza ki a tápfeszültség vezetékét.
- A frissítési eljárás változhat; további tájékoztatással a webhely (www.samsung.com) szolgál.

Mielőtt szervizbe vinné lejátszóját, kérjük ellenőrizze a következőket:

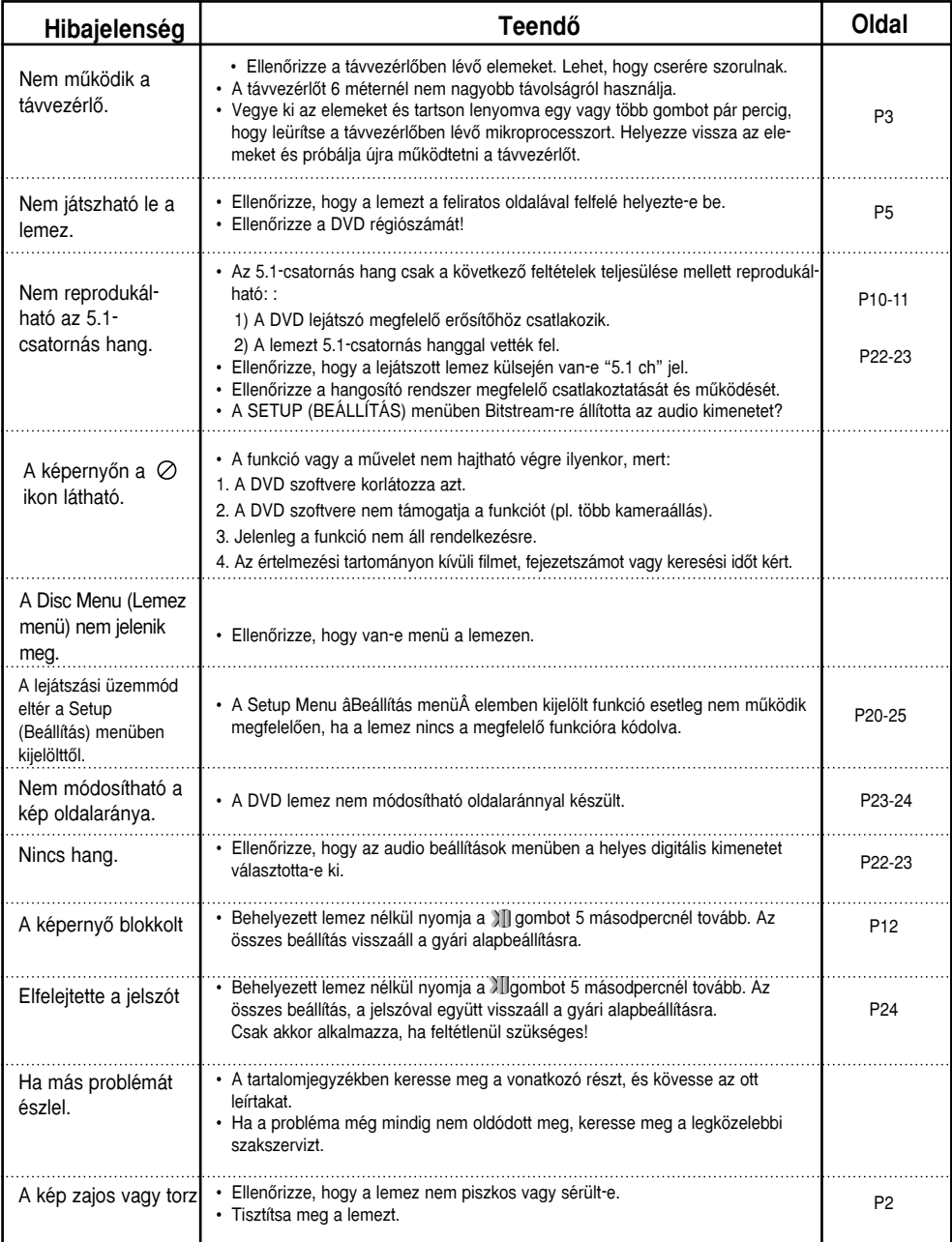

## **Mıszaki adatok**

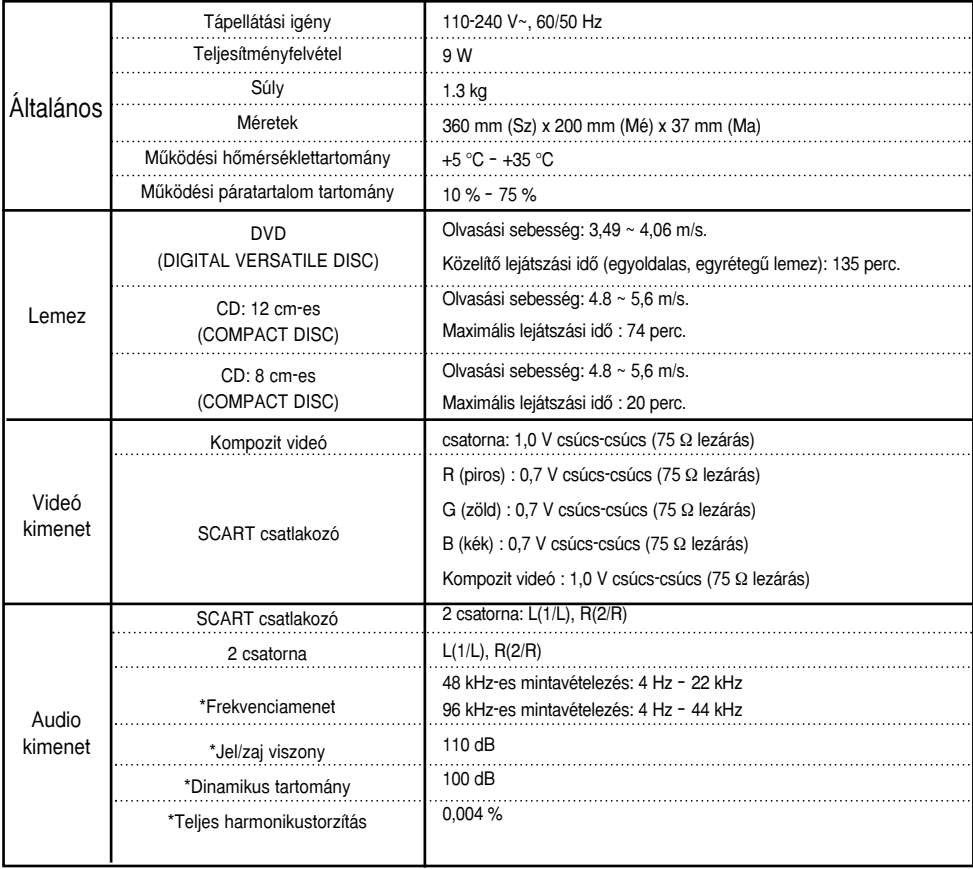

\*: Névleges adatok

- A Samsung Electronics Co., Ltd fenntart minden jogot a műszaki adatok értesítés nélküli változtatására.

- A súly- és méretadatok közelítő értékek.

**Kapcsolatfelvétel: SAMSUNG WORLD WIDE**<br>Bármilyen észrevétele, vagy kérdése van Samsung termékekkel kapcsolatban, forduljon a SAMSUNG ügyfélszolgálathoz.

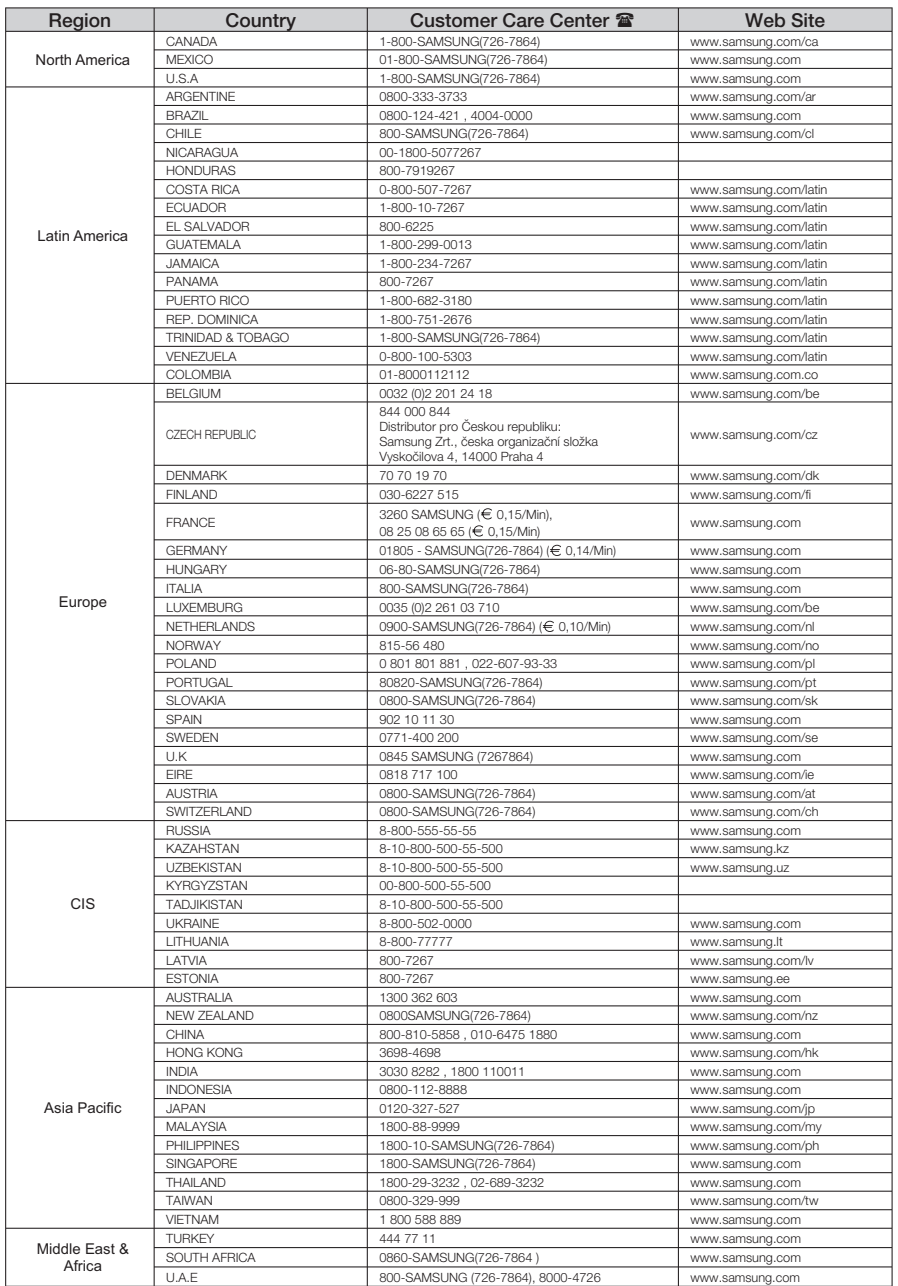

#### **A termék megfelelŒ leadása (Elektromos és elektronikus készülékek hulladékkezelése)**

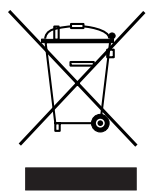

A terméken vagy a hozzá tartozó dokumentáción szereplő jelzés arra utal, hogy hasznos élettartama végén a terméket nem szabad háztartási hulladékkal együtt kidobni. Annak érdekében, hogy megelőzhető legyen a szabálytalan hulladékleadás által okozott környezet- és egészségkárosodás, különítse ezt el a többi hulladéktól, és felelősségteljesen gondoskodjon a hulladék leadásáró a hulladékanyagok fenntartható szintű újrafelhasználása céljából.

A háztartási felhasználók a termék forgalmazójától vagy a helyi önkormányzati szervektől kérjenek tanácsot arra vonatkozóan, hová és hogyan vihetik el ez elhasznált terméket a környezetvédelmi szempontból biztonságos hulladékleadás céljából.

Az üzleti felhasználók lépjenek kapcsolatba a forgalmazóval, és vizsgálják meg az adásvételi szerződés feltételeit. A terméket nem szabad leadni kereskedelmi forgalomból származó egyéb hulladékkal együtt.

## **Memo**

**AK68-01505L**

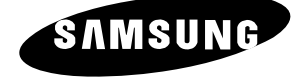